## Statistics for all recorded tracks (PRO only)

Track recording is available only in GPX Viewer PRO.

In GPX Viewer PRO there are two approaches to seeing statistics for all of your recorded tracks:

## 1. Always export recorded tracks into gpx or kml files

To see statistics for all of your recorded tracks, please open all gpx files which contain your recorded tracks, then open tab **Opened** in **track/route list screen**, then tap on the "…" button in the top right corner and then tap on **Statistics**. In **File browser**, when you tap on the "…" button in the top right corner you can also enable the option **Don't close opened files** so when you open a new gpx file it won't close other opened gpx files.

## 2. Do not export recorded tracks into gpx or kml files at all

By default, GPX Viewer PRO is providing you options to export recorded tracks into a gpx or kml file after stopping track recording. You can cancel this process, so the track won't be exported and it will remain in recorded tracks in GPX Viewer PRO. But be aware, when you uninstall GPX Viewer PRO you will lose all of these recorded tracks. However you can at any time export your tracks in the **Recorded** tab in **track/route list screen**, when you tap on the "…" button in the top right corner and then tap on **Export**, also you can see statistics for all of your recorded tracks by tapping on **Statistics**.

This automatic export setting can be adjusted when you open the left main menu in the main map screen, then tap on **Settings**, then **Track recording** there are two options at the bottom: **Automatically export tracks** (After stopping track recording automatically show dialogue with track exporting options) and **Automatically delete tracks after export** (Delete all recorded tracks after exporting them).

From

https://docs.vecturagames.com/gpxviewer/ - GPX Viewer User Guide

Permanent link:

https://docs.vecturagames.com/gpxviewer/doku.php?id=docs:statistics\_recorded\_tracks

Last update: 2023/03/14 15:01

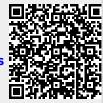